GE Security

# **Manipulatory serii ATS Instrukcja użytkownika**

Wersja 1.1, 06/2008

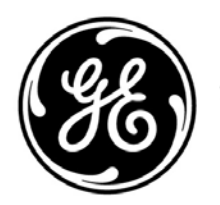

imagination at work

nnnnnnn

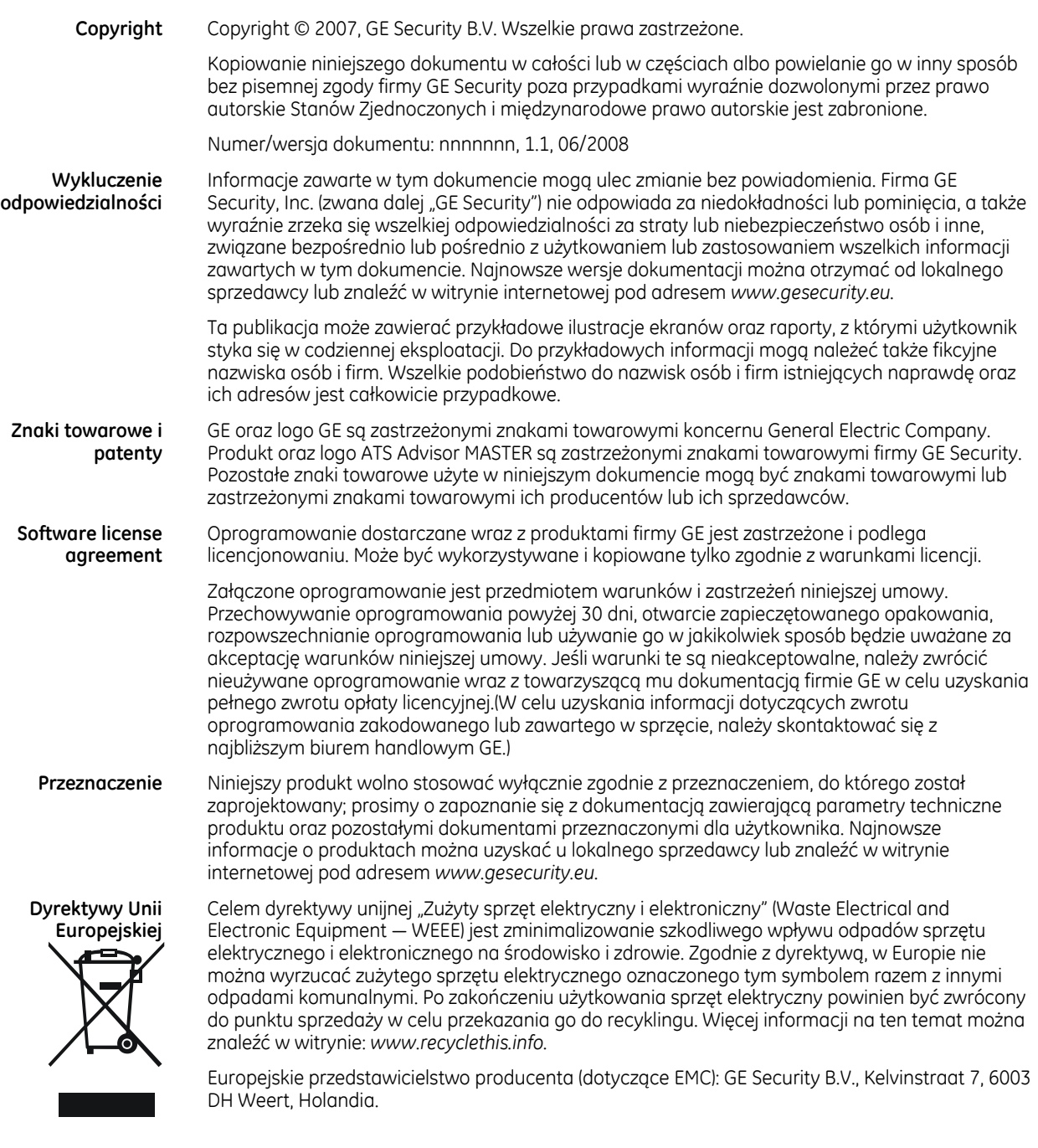

**Certyfikaty** 

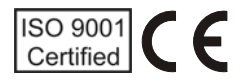

# Spis treści

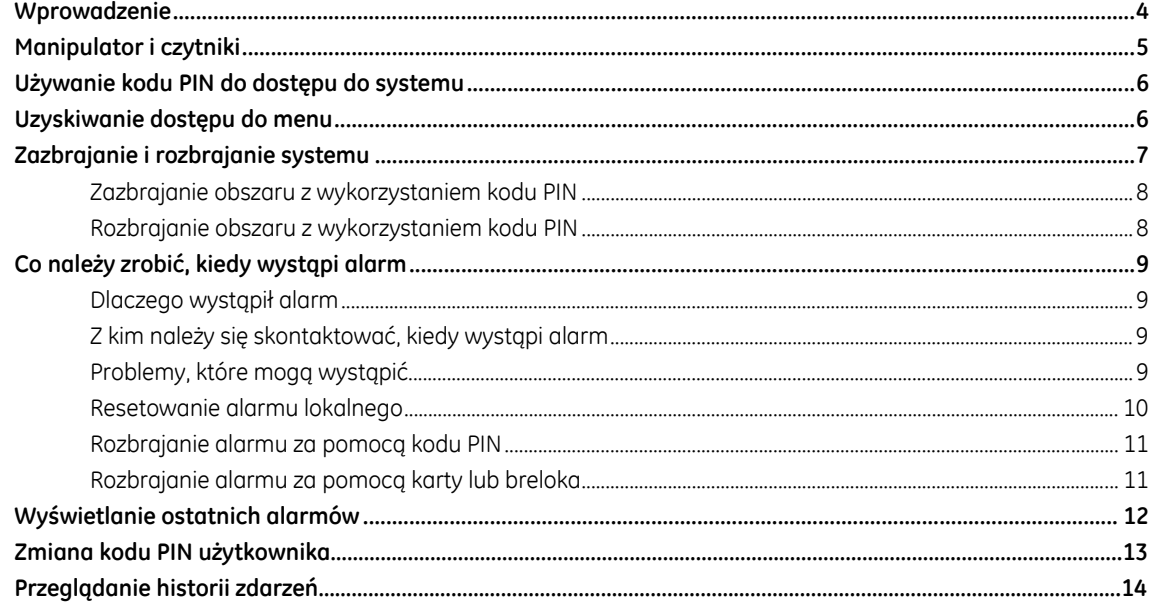

# **Wprowadzenie**

W tej instrukcji wyjaśniono sposób codziennego użytkowania systemu alarmowego ATS. Dotyczy wszystkich centrali alarmowych ATS - ATS2000/3000/4000. Przed rozpoczęciem użytkowania systemu po raz pierwszy należy uważnie przeczytać tę instrukcję i przechowywać ją w bezpiecznym miejscu, aby można było łatwo z niej skorzystać w przyszłości.

# **Manipulator i czytniki**

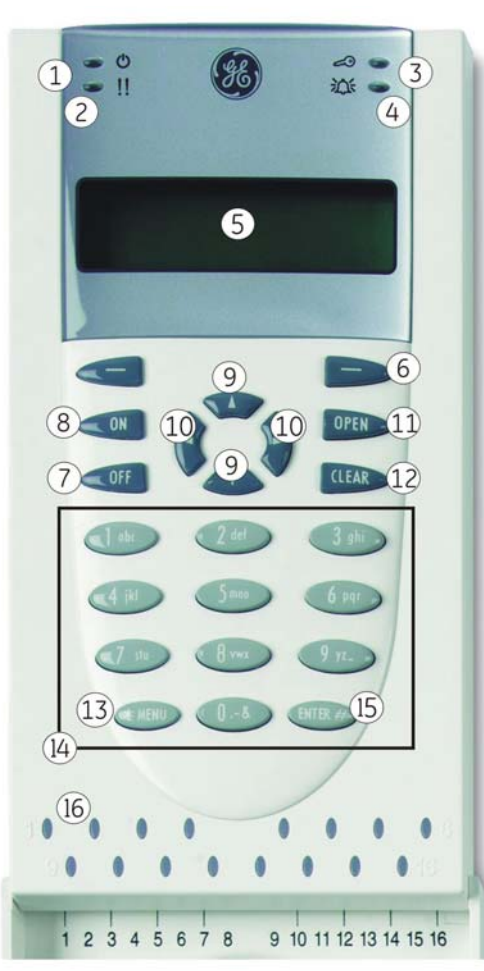

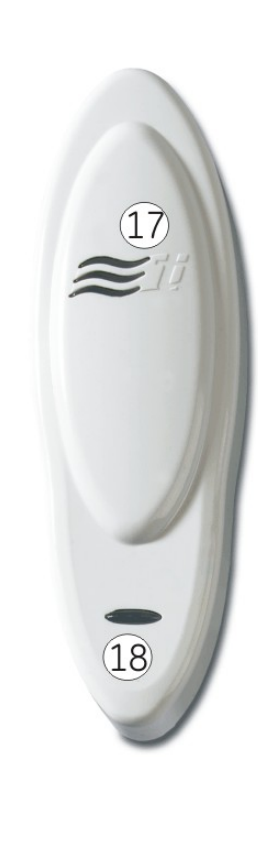

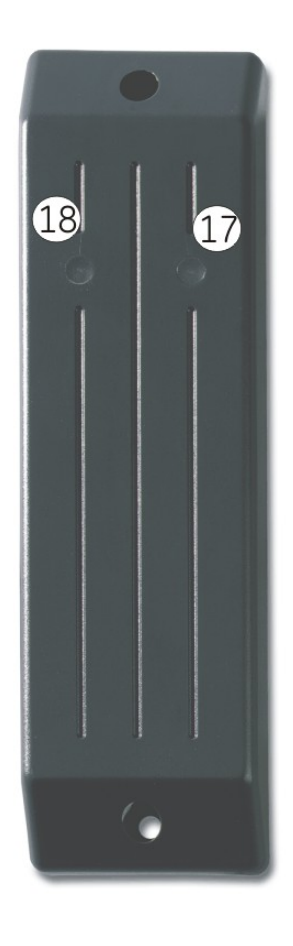

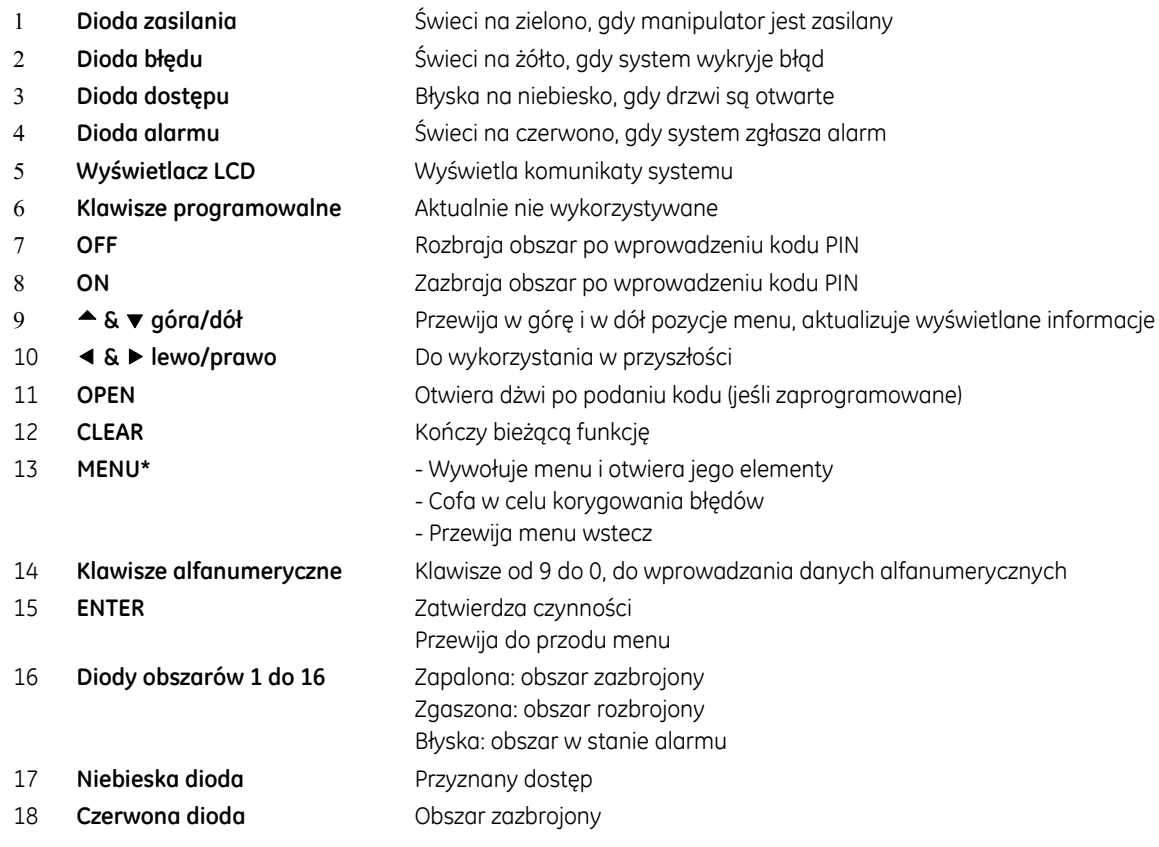

# **Używanie kodu PIN do dostępu do systemu**

Aby korzystać z systemu Advisor MASTER, trzeba posiadać kod PIN i/lub kartę. Kod PIN ma długość od czterech do dziesięciu cyfr i jest unikalny dla każdego użytkownika.

Menedżer systemu bezpieczeństwa zaprogramował kod PIN w taki sposób, aby umożliwiać jego właścicielowi wykonywanie określonych zadań, takich jak zazbrajanie lub rozbrajanie systemu. Użytkownik ma dostęp tylko do takich opcji menu, do których upoważnia go posiadany kod PIN. Przy próbie dostępu do opcji, do której użytkownik nie ma upoważnienia, wyświetlany jest komunikat: "*Nie masz autoryzacji do tej funkcji*".

Oprócz tego, nawet mając prawo dostępu do pewnej opcji menu, zależnie od sposobu zaprogramowania kodu PIN, można nie mieć prawa dostępu do wszystkich dostępnych w tej funkcji informacji.

Po wejściu do menu i zaprzestaniu naciskania klawiszy przez dwie minuty, nastąpi automatyczne wyjście z tego menu. Jednak dobrą praktyką jest wychodzenie z menu za pomocą klawisza **CLEAR**, a nie przez wykorzystanie limitu czasu, ponieważ inna osoba mogłaby użyć tego menu przed upływem limitu czasu, a użyte funkcje zostałyby zarejestrowane na rzecz kodu PIN niedbałego użytkownika PIN.

# **Uzyskiwanie dostępu do menu**

System Advisor MASTER pozwala korzystać z wielu różnych funkcji. Dostęp do tych funkcji jest możliwy za pośrednictwem opcji menu. Instrukcje poniżej pokazują sposób poruszania się między różnymi dostępnymi opcjami.

− Użytkownik może mieć dostęp tylko do takich opcji menu, do których upoważnia go posiadany kod PIN Zobacz *wyżej* na stronie 6

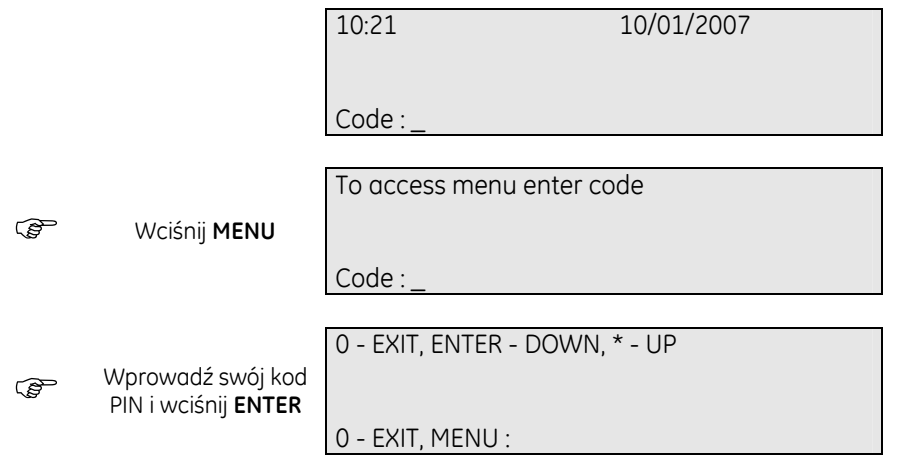

- Użyj klawisza **ENTER** aby przewinąć menu do przodu
- Użyj klawisza **MENU\*** aby przewinąć menu do tyłu
- Podaj numer menu, do którego chcesz wejść i naciśnij **ENTER**
- Naciśnij **CLEAR** lub **0** aby wyjść z bieżącego menu

## **Zazbrajanie i rozbrajanie systemu**

#### **Kiedy zazbrajać**

Należy zazbrajać obiekty lub zawarte w nich obszary, kiedy nie są zajęte, na przykład po zakończeniu pracy, kiedy wszyscy pracownicy poszli już do domu. Jeśli potem wystąpi niepożądane zdarzenie, takie jak siłą otwarte drzwi, spowoduje to wszczęcie alarmu.

#### **Kiedy rozbrajać**

Jeśli obszar, do którego chcesz wejść, jest zazbrojony, należy najpierw rozbroić system alarmowy, zanim będzie możliwe wejście. W przeciwnym wypadku zostanie wszczęty alarm. To, który obszar jest zazbrojony, można rozpoznać dzięki świecącej w kolorze czerwonym diodzie LED tego obszaru na manipulatorze.

#### **Limit czasu przewidziany na opuszczenie obiektu po jego zazbrojeniu**

Po zazbrojeniu systemu należy opuścić obiekt (lub obszar) w ciągu uprzednio ustawionego czasu, gdyż w przeciwnym przypadku zostanie wszczęty alarm. Menedżer systemu poinformuje użytkowników, jak długi jest ten czas. Zazwyczaj, w czasie przewidzianym na wyjście z budynku słyszalny jest sygnał dźwiękowy.

#### **Limit czasu przy rozbrajaniu**

Kiedy system jest zazbrojony, należy rozbroić obszar w ciągu uprzednio ustawionego czasu, gdyż w przeciwnym wypadku zostanie wszczęty alarm. Menedżer systemu poinformuje użytkowników, jaka jest długość tego limitu czasu. Zazwyczaj w czasie przewidzianym na wejście słyszalny jest sygnał dźwiękowy.

#### **Rozbrajanie, kiedy jest alarm**

Jeśli w czasie rozbrajania systemu występuje warunek alarmu, ten alarm jest resetowany. Następnie należy koniecznie znaleźć przyczynę tego alarmu, a następnie ją usunąć. Zobacz *Co należy zrobić, kiedy wystąpi alarm,* na stronie 9.

Rozbrajanie systemu w stanie alarmu opisane zostało na stronie 11.

Aby wyświetlić listę wszystkich alarmów, które ostatnio wystąpiły, należy wykorzystać funkcję *Wyświetlanie* ostatnich alarmów

opisaną na stronie 12.

Koniecznie znajdź i rozwiąż problem powodujący alarm.

#### **Kiedy nie można zazbroić lub rozbroić**

Możesz nie mieć uprawnień do zazbrajania/rozbrajania określonych obszarów w obiekcie ponieważ:

- Twój kod PIN i/lub karta zostały zaprogramowane do zazbrajania/ rozbrajania tylko określonych obszarów w obiekcie. Sprawdź, do których obszarów masz uprawnienia zazbrajania/rozbrajania.
- System alarmowy może mieć kilka central. W takim wypadku każda z nich została zaprogramowana do zazbrajania/rozbrajania tylko określonych obszarów w obiekcie. Sprawdź, czy korzystasz z manipulatora właściwego dla obszarów, które chcesz zazbroić/rozbroić.
- Nie można zazbroić obszaru, w którym jakaś linia jest otwarta, taka jak styki magnetyczne przy drzwiach lub oknie. Dlatego przed zazbrojeniem należy sprawdzić, czy wszystkie drzwi i okna są poprawnie zamknięte. Jeśli przy próbie zazbrojenia jakaś linia jest otwarta, manipulator wygeneruje siedem krótkich sygnałów dźwiękowych, a na wyświetlaczu zostanie wyświetlony komunikat "Aktywn. wł. ...". Należy wtedy usunąć przyczynę.

Menedżer systemu poinformuje każdego z użytkowników, którego manipulatora może używać i które obszary może zazbrajać/rozbrajać.

### **Zazbrajanie obszaru z wykorzystaniem kodu PIN**

• Wprowadź swój kod PIN na manipulatorze

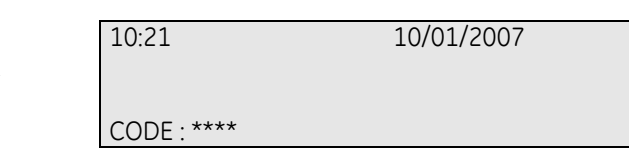

• Naciśnij klawisz **ON**

্ৰহ

্ৰে

• Jeśli na wyświetlaczu LCD pojawi się pytanie, wprowadź numer obszaru, który chcesz zazbroić (0=wszystkie obszary) i naciśnij **ENTER**

> 0-ALL 1,OFFICE 2, BOARDROOM 3 ENTER AREA :

- Rozlega się sygnał wyjścia. Może to być ton ciągły lub przerywany
- Opuść siedzibę/obszar korzystając z wyznaczonej trasy wejściowej/wyjściowej
- Sygnał wyjścia ucichnie
- Kiedy obszar jest zazbrojony, odpowiadająca mu dioda na manipulatorze świeci na czerwono
- Jeśli zaprogramowano, po określonym czasie włączy się wygaszacz ekranu, a diody pozostaną zgaszone

### **Rozbrajanie obszaru z wykorzystaniem kodu PIN**

- Wejdź na zazbrojony teren/obszar wyznaczoną trasą wejścia/wyjścia
- Po wejściu słyszalny jest przerywany sygnał wejścia
- Wprowadź swój kod PIN za pomocą klawiatury manipulatora

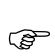

 $\mathbb{Q}$ 

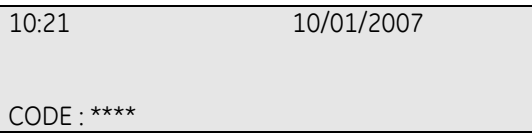

- Naciśnij klawisz **OFF**
- Jeśli na wyświetlaczu LCD pojawi się pytanie, wprowadź numer obszaru, który chcesz zazbroić (0=wszystkie obszary) i naciśnij **ENTER**

0-ALL 1,OFFICE 2, BOARDROOM 3 ENTER AREA :

- Sygnał wyjścia ucichnie i wybrane obszary zostaną rozbrojone
- Diody obszarów zostaną zgaszone, a na wyświetlaczu pojawi się aktualna data i godzina

# **Co należy zrobić, kiedy wystąpi alarm**

Kiedy w systemie występuje alarm, na manipulatorze błyska czerwona dioda odpowiadająca obszarowi w stanie alarmu. Nie jest już wyświetlana data i godzina. Jeśli jest to alarm lokalny, wyświetlany jest komunikat: "Alarm Lokalny".

Dany obszar może posiadać wiele skojarzonych ze sobą linii. Kiedy wystąpi alarm, ważne jest, aby dokładnie zidentyfikować linię powodującą problem. Pozwala to szybko usunąć przyczynę występowania alarmu.

### **Dlaczego wystąpił alarm**

Są różne rodzaje alarmów, które występują w różnych sytuacjach.

#### **Alarm lokalny**

Występuje, kiedy obszar jest zajęty (to znaczy, rozbrojony). Alarm jest słyszalny tylko wewnątrz obiektu i jest rozwiązywany lokalnie. Dioda LED obszaru na manipulatorze błyska (zależnie od sposobu zaprogramowania). Centrala generuje ciągły sygnał dźwiękowy aż do chwili, kiedy ktoś potwierdzi alarm na manipulatorze. Na wyświetlaczu pokazywany jest komunikat "Alarm lokalny". Występuje on, kiedy zostanie uaktywniona linia zaprogramowana jako drzwi pożarowe. Stacja monitorowania alarmów nie musi być o tym powiadamiana.

#### **Alarm**

Dokładny typ sygnału alarmowego zależy od sposobu zaprogramowania systemu (błyskające światła, syreny, itp.). Diody LED na manipulatorze szybko błyskają. Może występować w ciągu całej doby zależnie od sposobu zaprogramowania, np. wyłamane drzwi, kiedy obszar jest zazbrojony. Alarm ten będzie wysyłany do stacji monitorowania.

#### **Alarm systemowy**

Taki alarm może wystąpić w dowolnej chwili. Dokładny typ sygnału alarmowego zależy od sposobu zaprogramowania (błyskające światła, syreny itp.). Występuje on w przypadku sabotażu urządzenia, które zabezpiecza (takiego jak centrala), lub jeśli zostanie wykryte uszkodzenie. Alarm systemowy można zresetować wtedy, kiedy upoważnia do tego posiadany kod PIN. Kiedy system jest odpowiednio zaprogramowany, automatycznie kontaktuje się ze stacją monitorowania alarmów.

### **Z kim należy się skontaktować, kiedy wystąpi alarm**

Kiedy wystąpi alarm, należy się skontaktować z menedżerem systemu bezpieczeństwa..

### **Problemy, które mogą wystąpić**

#### **Linia jest uszkodzona**

Będzie ona nadal wywoływać alarm, aż zostanie zawieszona i wykluczona z systemu. Natychmiast po zawieszeniu uszkodzonej linii alarm zostanie zresetowany automatycznie.

#### **Twój kod PIN nie działa, kiedy próbujesz zresetować alarm**

Są dwa możliwe powody:

- Możesz zresetować alarm w obszarze tylko wtedy, kiedy Twój kod PIN jest przydzielony do obszaru. W przeciwnym wypadku przy próbie zresetowania alarmu może zamiast tego wystąpić zazbrojenie/rozbrojenie obszaru.
- - Nie możesz zresetować alarmu systemowego, jeśli Twój kod PIN nie upoważnia Cię do tego.

### **Resetowanie alarmu lokalnego**

ক্লে

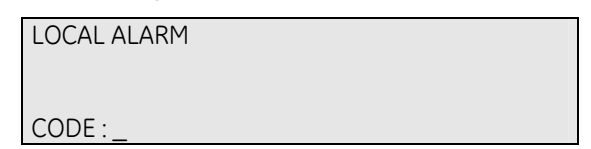

Naciśnij **ENTER** dwukrotnie, aby ustalić miejsce wystąpienia alarmu. Zostaną wtedy wyświetlone obszary powodujące alarm.

Zawartość wyświetlacza zależy od tego, jak system został zaprogramowany. Obszary są wyświetlane pojedynczo lub jako lista identyfikatorów.

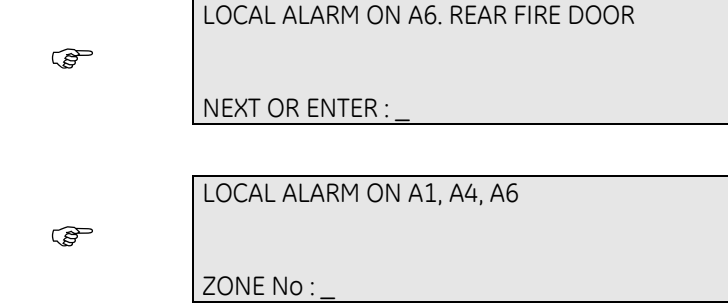

Możesz teraz wybrać jedną z poniższych opcji:

#### **Wyświetl pełną nazwę obszaru**

Pozwala wyświetlić pełną nazwę obszaru w stanie alarmu. Dzięki temu poznasz dokładną lokalizację wystąpienia alarmu. Wprowadź numer obszaru i naciśnij **ENTER**.

#### **Potwierdź alarm lokalny**

albo

Pozwala wyłączyć syreny i zresetować alarm. Wszystkie obszary w stanie alarmu lokalnego mają literę **A** (=Alarm) przed swoim numerem. Naciśnij **0** potem **ENTER**.

Możesz potwierdzić alarm tylko w jednym obszarze za jednym razem.

Po potwierdzeniu alarmu lokalnego usuń przyczynę jego powstania (w tym przypadku zamknij drzwi pożarowe – "rear fire door").

− Jeśli system został zaprogramowany do przypominania o alarmach, alarm będzie ponownie włączany po zadanym czasie aż do momentu usunięcia przyczyny jego powstania, nie zależnie od tego ile razy zostanie on potwierdzony.

### **Rozbrajanie alarmu za pomocą kodu PIN**

- Wejdź na zazbrojony teren/obszar wyznaczoną trasą wejścia/wyjścia
- Po wejściu słyszalny jest przerywany sygnał wejścia
- Wprowadź swój kod PIN za pomocą klawiatury manipulatora

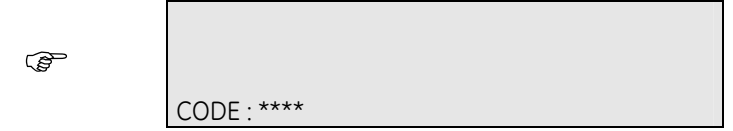

- Naciśnij klawisz **OFF**
- Jeśli na wyświetlaczu LCD pojawi się pytanie, wprowadź numer obszaru, który chcesz rozbroić (0=wszystkie obszary) i naciśnij **ENTER**

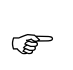

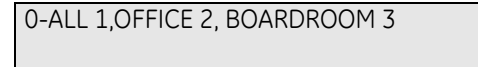

ENTER AREA :

- Brzęczyk wejścia ucichnie, a obszar zostanie rozbrojny
- Diody obszarów zostaną zgaszone, a na wyświetlaczu pojawi się aktualna data i godzina
- Jeśli wymagany jest reset instalatora, skontaktuj się ze wsparciem technicznym GE Security w celu uzyskania kodu resetu. Kod będzie inny dla każdego zdarzenia resetu.
- Jeśli zaprogramowano, po określonym czasie włączy się wygaszacz ekranu, a diody pozostaną zgaszone

Koniecznie znajdź i rozwiąż problem powodujący alarm.

### **Rozbrajanie alarmu za pomocą karty lub breloka**

- Wejdź na zazbrojony teren/obszar wyznaczoną trasą wejścia/wyjścia
- Po wejściu słyszalny jest przerywany sygnał wejścia
- Przesuń kartę lub brelok dwukrotnie przed manipulatorem lub czytnikiem
- Jeśli na wyświetlaczu LCD pojawi się pytanie, wprowadź numer obszaru, który chcesz rozbroić (0=wszystkie obszary) i naciśnij **ENTER**

 $\mathbb{R}$ 

0-ALL 1,OFFICE 2, BOARDROOM 3

ENTER AREA :

- Brzęczyk wejścia ucichnie, a obszar zostanie rozbrojny
- Diody obszarów zostaną zgaszone, a na wyświetlaczu pojawi się aktualna data i godzina
- Jeśli wymagany jest reset instalatora, skontaktuj się ze wsparciem technicznym GE Security w celu uzyskania kodu resetu. Kod będzie inny dla każdego zdarzenia resetu.
- Jeśli zaprogramowano, po określonym czasie włączy się wygaszacz ekranu, a diody pozostaną zgaszone

Koniecznie znajdź i rozwiąż problem powodujący alarm.

# **Wyświetlanie ostatnich alarmów**

Jest prosty i szybki sposób na sprawdzenie gdzie i kiedy wystąpiły alarmy. Informacja ta jest użyteczna, gdy musisz zresetować alarm bez pierwotnego sprawdzenia jego przyczyny. Jeśli w czasie przeglądania listy wystąpi alarm, zostanie wyświetlona tylko informacja o tym alarmie.

#### **Jeśli nie ma alarmów:**

Naciśnij dwukrotnie klawisz **ENTER**, aby wyświetlić informacje o ostatnich alarmach. Wyświetlacz pokazuje miejsce, w którym wystąpił alarm.

 $\mathscr{F}$ 

13:23 - 31/10 LOCAL ALARM Zone 1

Możesz teraz:

• Uruchomić przeglądanie ostatnich alarmów naciskając klawisz **1**

1-Scan, 0-Exit :

• Opuścić historię ostatnich alarmów i wrócić do ekranu początkowego naciskając klawisz **0**

#### **Jeśli jest alarm:**

Naciśnij klawisz **ENTER** dwa razy, aby wyświetlić informacje o ostatnich alarmach.

Wyświetlacz pokazuje gdzie wystąpił alarm.

 $\mathbb{G}$ 

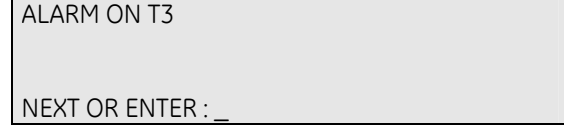

Możesz teraz:

- Przewijać listę do przodu naciskając **NEXT**.
- Zakończyć wyświetlanie historii alarmów i wrócić do ekranu początkowego naciskając **ENTER**.

# **Zmiana kodu PIN użytkownika**

- Wciśnij klawisz **MENU**
- Wprowadź swój kod PIN za pomocą klawiatury i wciśnij **ENTER**

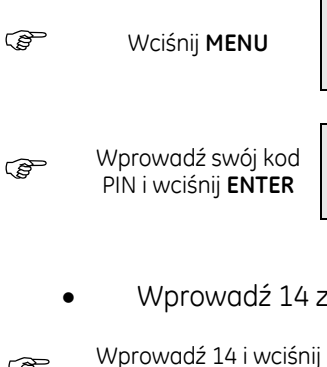

Podaj kod, aby uzyskać dostęp do menu

Kod:

0 – Zakończ, ENTER – W dół, \* - W górę

0 – Zak., MENU :

### • Wprowadź 14 za pomocą klawiatury i wciśnij **ENTER**

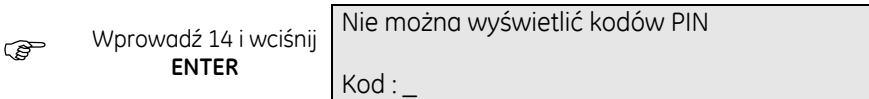

- Wprowadź nowy kod PIN za pomocą klawiatury i wciśnij **ENTER**
- Potwierdź nowy kod PIN za pomocą klawiatury i wciśnij **ENTER**

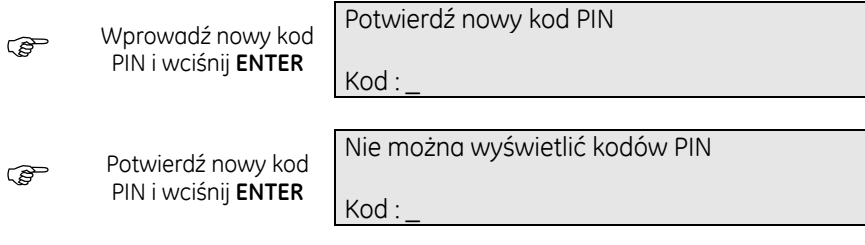

Sytuacja, gdy nowy kod PIN będzie przypisany do innego użytkownika:

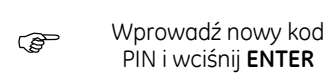

Kod niedozwolony Naciśnij ENTER\_

# **Przeglądanie historii zdarzeń**

- Wciśnij klawisz **MENU**
- Wprowadź swój kod PIN za pomocą klawiatury i wciśnij **ENTER**

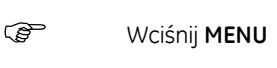

Podaj kod, aby uzyskać dostęp do menu

Kod:

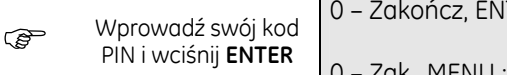

0 – Zakończ, ENTER – W dół, \* - W górę

0 – Zak., MENU :

• Wprowadź 5 z klawiatury i wciśnij **ENTER**

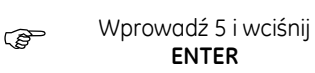

Zdarzenia 1 - Alarmy, 2 - Drzwi, 3 - Instalator Opcja : \_

- Wprowadź 1 z klawiatury i wciśnij **ENTER** aby wybrać zdarzenie Alarmy
- Wprowadź 2 z klawiatury i wciśnij **ENTER** aby wybrać zdarzenie Drzwi
- Wprowadź 3 z klawiatury i wciśnij **ENTER** aby wybrać zdarzenie Instalator

### Przykładowy wpis dla zdarzenia Instalator:

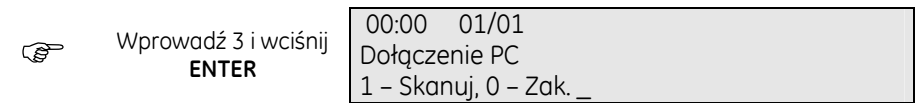

Przykładowy wpis dla zdarzenia Drzwi, gdy nie ma historii:

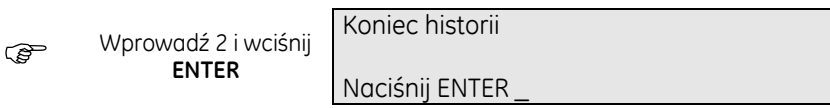